## **APA References**

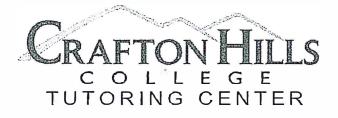

## How To: APA References

- Begin by centering the title "References" at the top of the page. "References" unlike other headers in an APA paper—is NOT bolded!
- Entries are ordered alphabetically by the first author's last name.
- The first line of each entry is flushed left a half inch with every subsequent line of that entry indented—which is a fancy way of saying we have a hanging indent.

APA FORMAT SAMPLE PAPER NAME

Reference

Examining the relationship between instant messaging and intimacy. Journal of

Cummings, J. N., Butler, B., & Kraut, R. (2002). The quality of online social

relationships. Communications of the ACM, 45(7), 103-108.

Computer-Mediated Communication, 10(1), 38-48.

relationships. Behaviour Change, 21(2), 127-140.

Hu, Y., Wood, J. F., Smith, V., & Westbrook, N. (2004). Friendships through IM:

Tidwell, L. C., & Walther, J. B. (2002). Computer-mediated communication effects on

disclosure, impressions, and interpersonal evaluations: Getting to know one another a bit at a time. Human Communication Research, 26(3), 317-348.

Underwood, H., & Findlay, B. (2004). Internet relationships and their impact on primary

The most common entry you will use in a reference list is a **journal article**, which is shown in the example to the right. Other common entries include:

## **Books:**

Author, A. A. (Year of publication). Title of work: Capital letter also for subtitle. Location: Publisher.

## Web Pages and Reports:

Author, A. A., & Author, B. B. (Date of publication). *Title of document*. Retrieved from http://Web address

> Citation styles are constantly changing as information sources evolve. APA had to adjust in order to accommodate sources from online journals, blogs, and even YouTube. Be sure to double-check your formatting is correct. When in doubt, reference lists at the end of articles are always a great resource!

Unsure how to create a hanging indent? In Word, highlight the text you wish to indent and under the *Format* menu select *Paragraph*. Under the *Indentation* section, expand the *Special* menu and select *Hanging*. Now you have the correct indentation!

This flyer was adapted with permission from slides used for Psych 12 Research Methods courses at UCR. <u>http://www.apastyle.org/</u> <u>https://owl.english.purdue.edu/owl/</u>

> LRC-137 (909) 389-3312 craftonhills.edu/current-students/tutoring-center/

Last Updated: June 2017